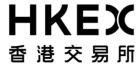

編號 Ref. No.: CD/CDCO/DCASS/082/2020

日期

Date: 24/04/2020

香港交易及結算所有限公司是《證券及期貨條例》所述的認可控制人,亦為香港聯合交易所有限公司、香港期貨交易所有限公司、 香港中央結算有限公司、香港聯合交易所期權結算所有限公司、香港期貨結算有限公司及香港場外結算有限公司的控制人。

Hong Kong Exchanges and Clearing Limited is a recognized exchange controller under the Securities and Futures Ordinance which is the controller of The Stock Exchange of Hong Kong Limited, Hong Kong Futures Exchange Limited, Hong Kong Securities Clearing Company Limited, The SEHK Options Clearing House Limited, HKFE Clearing Corporation Limited and OTC Clearing Hong Kong Limited.

## 通告 CIRCULAR

Subject: Clearing Participants Will Be Unable To Login CCMS Unless They Complete

The SDNet/2 Reconfiguration Before 15 June 2020

Enquiry: DCASS Hotline at 2979 7222 / Email clearingpsd@hkex.com.hk

As set out in the circular dated 22 January 2020 (Reference: <u>CD/CDCO/DCASS/011/2020</u>), Clearing Participants (CPs) are reminded that they <u>MUST</u> complete their SDNet/2 reconfiguration before <u>15</u> <u>June 2020</u> as stated in the circular mentioned above.

(1) CPs, whose SDNet/2 circuits were **installed before 1 December 2018**, are required to contact their SDNet/2 vendors and apply for "SDNet/2 Reconfiguration for CCASS and CCMS".

CPs are strongly recommended to submit the applications to the SDNet/2 vendors as early as possible which will take **up to 3 weeks to complete**.

(2) After the completion of SDNet/2 reconfiguration, **all CPs**, including those who already fulfilled item (1) before this circular is issued, must update their CCMS Terminals with Preferred Domain Name System (DNS) and Alternate DNS as below.

Preferred DNS: 10.243.1.1 Alternate DNS: 10.243.65.1

Please refer to Section C of the <u>CCASS (& CCMS) Terminal Installation Procedures</u> for the procedure.

CPs should follow the attached Appendix to verify their SDNet/2 reconfiguration and DNS setting and ensure they can access CCMS via CCMS Terminals for their daily operation.

CCMS Terminals will NOT be able to logon CCMS from 15 June 2020 onward for any inappropriate SDNet/2 network configuration.

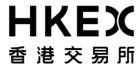

Should you have any questions regarding the above information, please contact DCASS Hotline at 2979 7222.

Hector Lau

Managing Director

Clearing Operations

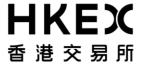

## Appendix - Verification after SDNet/2 Network Change for CCMS Terminals

a. Make sure you have followed Section C of the <u>CCASS (& CCMS) Terminal Installation</u>
<u>Procedures</u> to update the Preferred DNS and Alternate DNS as below:

Preferred DNS: 10.243.1.1 Alternate DNS: 10.243.65.1

b. Go to **Start** and type **cmd** in the search field to open the command prompt

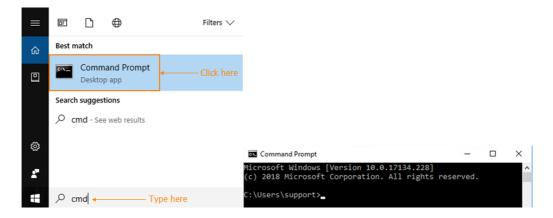

- c. Type **nslookup**
- d. Type **www.ccass.com** and the query result from the Primary DNS should be displayed as follows

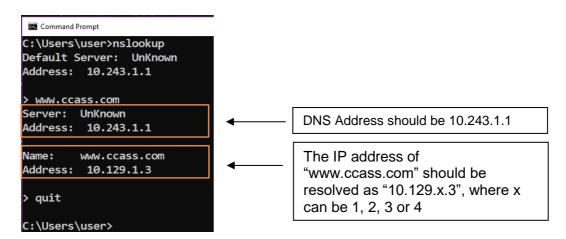

- e. Type **quit** to exit
- f. Type nslookup 10.243.65.1

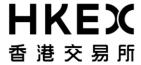

g. Type **www.ccass.com** and the query result from the Alternate DNS should be displayed as follows

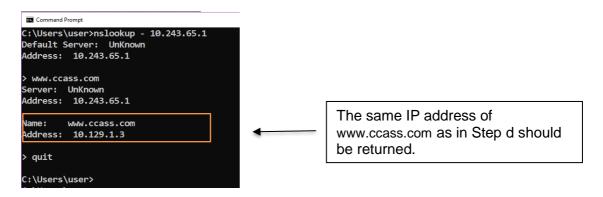

- h. Type **quit** to exit and close the command prompt window
- i. If CCMS is in service, logon CCMS Terminal normally to verify the connectivity
- j. Please repeat the above verifications for all your CCMS Terminals